# **ЗМІНИ В ОНОВЛЕННІ 11.01.023**

# **ЗМІНИ У ДОВІДНИКАХ**

- 1. Оновлено **Довідник податкових пільг**. ДПСУ затверджені нові довідники пільг станом на 01.10.2019 року, а саме:
	- Довідник № 94/1 податкових пільг, що є втратами доходів бюджету;
	- Довідник № 94/2 інших податкових пільг.
- 2. Оновлено довідник **Типи об'єктів оподаткування** станом на 07.10.2019 р.

## **ФОРМИ**

### **Державна податкова служба**

#### **Нові форми:**

Додано нові бланки, подання за потреби з 01.10.2019 р. (І квартал, І півріччя, 9 місяців, рік):

- **J0901107** Форма №1-м, 2-м Фінансова звітність малого підприємства
- **J0901204** Форма №1-мс, 2-мс Фінансова звітність мікропідприємства

#### **Зміни:**

Згідно з роз'ясненнями ДПС доопрацьовано контролі заповнення форм:

- **J0210301** Довідка про розпорядника акцизного складу пального, акцизні склади пального, розташовані на них резервуари пального, витратоміри та рівнеміри
- **J0210401** Довідка про зведені за добу підсумкові облікові дані щодо обсягів обігу (отримання/відпуску) та залишків пального на акцизному складі пального
- **J0210601** Довідка про витратоміри-лічильники обсягу виробленого спирту етилового та/або обсягу виробленої продукції
- **J0210701** Довідка про зведені за добу підсумкові облікові дані щодо обсягів обігу (отримання/відпуску) та залишків спирту на акцизному складі виробника спирту та/або виробника окремих видів продукції
- **F0210301** Довідка про розпорядника акцизного складу пального, акцизні склади пального, розташовані на них резервуари пального, витратоміри та рівнеміри
- **F0210401** Довідка про зведені за добу підсумкові облікові дані щодо обсягів обігу (отримання/відпуску) та залишків пального на акцизному складі пального
- **F0210601** Довідка про витратоміри-лічильники обсягу виробленого спирту етилового та/або обсягу виробленої продукції
- **F0210701** Довідка про зведені за добу підсумкові облікові дані щодо обсягів обігу (отримання/відпуску) та залишків спирту на акцизному складі виробника спирту та/або виробника окремих видів продукції

Доопрацьовано попередження при заповненні поля **№ рядка основної довідки, який коригується/додається**.

# **СПЕЦІАЛІЗОВАНА ЗВІТНІСТЬ ДЛЯ МІНІСТЕРСТВ ТА ВІДОМСТВ**

### **Міністерство культури України**

Бюджетна, планова та довідкова звітність для організацій, підзвітних Міністерству культури (театри, спілки, вищі навчальні заклади, заповідники, концерти, тощо)

### **Зміни:**

До комплектів бланків **Єдиний податок** та **Бюдже**т додано форми:

- **MK911012** 1-м, 2-м. Фінансова звітність малого підприємства
- **MK918003** Табл.18. Розшифровка до фінансової звітності Форми 2 «Звіт про фінансові результати»
- **MK918103** Табл.18.1. Розшифровка до фінансової звітності Форми 1-м «Баланс»

Підключено довідник користувача **Перелік підприємств, які включені до консолідованого звіту** до Таблиці 6 Розділу 2 «Перелік підприємств, які включені до консолідованого (зведеного) фінансового плану», граф 1, 2, у наступних формах:

## **Звітність державних підприємств**

Фінансові плани та звіти про їх виконання, фінансова та статистична звітність, форми фінансового моніторингу, спеціальна звітність, аналітична звітність державних підприємств

**S3000109** Фінансовий план

**S3000309** Показники виконання фінансового плану

Реалізовано контролі по рядках 2030 та 3020.

## **Укроборонпром**

Фінансова, статистична, планова звітність та форми моніторингу діяльності державних підприємств для установ, підзвітних Міністерству оборони України

- **UOP00109** Фінансовий план
- **UOP00309** Показники виконання фінансового плану

## **Міністерство оборони України**

Фінансова, статистична, планова звітність та форми моніторингу діяльності державних підприємств

- **MOU00109** Фінансовий план
- **MOU00309** Показники виконання фінансового плану

## **ЗМІНИ У ФУНКЦІОНАЛІ ПРОГРАМИ**

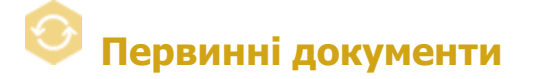

### **Користувацькі налаштування комплектів підписів**

Додано новий модуль **Користувацькі налаштування комплектів підписів**.

У модулі користувачі можуть налаштовувати власні комплекти підписів для первинних документів.

У користувацьких комплектах підписів можливо визначити пріоритети комплектів підписів при

підписанні первинних документів, забезпечити наявність підпису на документі тієї чи іншої посадової особи, визначити умови застосування комплекту підписів відповідно до внутрішніх положень підприємства.

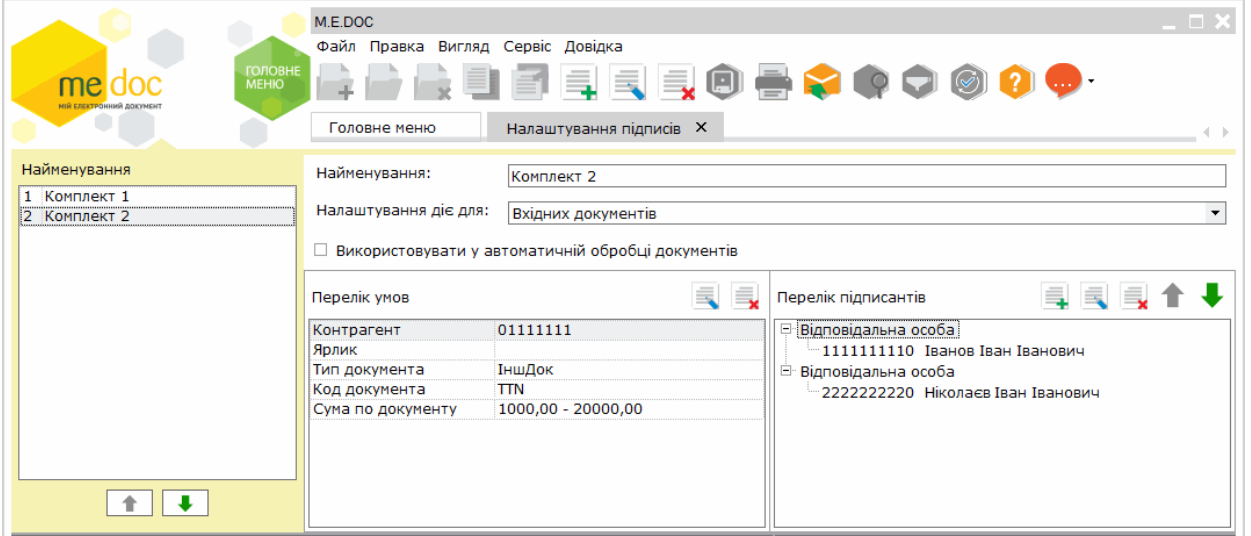

На панелі ліворуч відображається список всіх створених налаштувань. Порядок налаштування у списку визначає його пріоритет. Чим вище знаходиться комплект підписів у списку, тим вищий пріоритет він має. За допомогою кнопок у нижній частині панелі можливо змінити пріоритет комплектів підписів (порядок у списку).

Праворуч містяться поля для налаштування комплектів підписів:

- **Найменування**  назва створюваного налаштування комплекту підписів;
- **Налаштування діє для**  із списку, що відкривається, обирається напрямок обробки первинних документів, для яких створюється комплект підписів (вхідні, вихідні або всі);
- **Використовувати у автоматичній обробці документів** якщо опцію встановлено, для визначених типів документів при автоматичній обробці застосовується користувацький комплект підписів, якщо опція вимкнена - при автоматичній обробці застосовується комплект підписів, налаштований у розділі **Адміністрування - Параметри системи - Підпис - Первинні документи**.

**Перелік умов** - містить перелік умов, при виконанні яких застосовується комплект підписів. Налаштування здійснюються за параметрами:

- **Контрагент** ЄДРПОУ контрагента, від якого отримано/якому призначено документ, значення обирається з довідника **Контрагенти**;
- **Тип документа** тип первинного документа (рахунок, акт, договір тощо);
- **Код документа**  чаркод документа, для якого застосовується комплект підписів;
- **Ярлик**  значення ярлика, що встановлений для первинного документа;
- **Сума по документу** сума документа, при якій застосовується комплект підписів, у відповідних полях задається мінімальна та максимальна допустима сума документа.

У полях можливо обрати як одне значення, так і декілька значень одночасно.

**Перелік підписантів** - у області налаштовуються дані підписантів, які повинні підписувати документ згідно зі створюваним комплектом підписів:

- обираються типи сертифікатів, якими здійснюється підписання документа;
- вказуються ІПН та ПІБ підписантів, що обираються з довідника **Співробітники** або вводяться вручну.

Можливо редагувати та видаляти налаштовані комплекти підписів за допомогою відповідних кнопок панелі інструментів та команд меню **Файл**.

На виконання команди **Передати на підпис** або **Підписати** для первинного документа перевірятиметься наявність налаштувань користувацьких комплектів підписів. Якщо відповідний користувацький комплект знайдено, підписання документа виконуватиметься саме цим комплектом підписів. Якщо первинний документ підпадає під налаштування кількох користувацьких комплектів підписів, буде застосовано комплект, що має найбільший пріоритет.

Користувацький комплект підписів застосовується при виконанні всіх зазначених умов. Якщо для певного документа не виконується хоча б одна з умов, застосовується інший користувацький комплект із списку налаштувань (якщо такий існує).

Якщо ж для первинного документа не знайдено жодного користувацького комплекту підписів (або не виконуються умови жодного з користувацьких комплектів), здійснюється підписання комплектом, що встановлений у розділі **Адміністрування - Параметри системи - Підпис - Первинні документи**.

На кожному етапі підписання перевіряється відповідність особи, що підписує документ, підписанту, вказаному у комплекті підписів. Підказки про послідовність підписантів виводяться на вкладці **Наступні дії**.

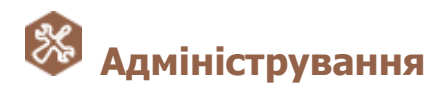

## **Параметри системи - Підпис**

Додано новий комплект підписів: **Первинні документи**, що за замовчуванням застосовується для всіх типів первинних документів, для яких не налаштовано комплект підписів у розділі **Користувацькі налаштування комплектів підписів**. Налаштування для комплекту підписів **Первинні документи** будуть встановлені автоматично.

Якщо у попередніх версіях програми були виконані налаштування комплектів підписів типів:

- Первинні документи Акти;
- Первинні документи Рахунки;
- Первинні документи Видаткові накладні;
- Первинні документи Інші

після встановлення оновлення ці налаштування будуть автоматично перенесені у розділ **Користувацькі налаштування комплектів підписів**.

# **Автоматична обробка документів**

Реалізовано можливість автоматичного створення других примірників **Акцизних накладних** та **Розрахунків коригування акцизних накладних**.

У розділі **Відправка первинних документів автообробником контрагенту** додано опцію **Формувати та відправляти другі примірники АН, РКАН за наявності зареєстрованих перших примірників**. Якщо опцію встановлено, на основі зареєстрованих перших примірників АН/РК виконується автоматичне формування їх других примірників, за умови, що для АН/РК відсутні зареєстровані або відправлені контрагентам другі примірники. За замовчуванням опція вимкнена.

Ці доопрацювання також виконано у сервісі **Універсальної автоматичної обробки документів**.

## **Шаблони первинних документів**

Доопрацьовано автоматичне заповнення номера телефону з кодом міста із **Картки підприємства** при створенні первинного документа.

## **Експорт та імпорт даних**

Доопрацьовано вигрузку фінальної квитанції при автоматичному експорті документів у форматі PDF.

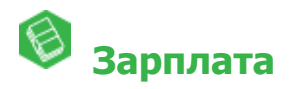

### **Кадрові дані**

Додана можливість заповнення базового періоду індексації для групи працівників. Для заповнення періоду необхідно відмітити потрібних працівників та натиснути кнопку **Редагувати запис**, перейти в розділ **Індексація** та додати період бази індексації.

#### **Налаштування**

До розділу **Параметри** додано варіант округлення виплачуваних сум **До 10 копійок** для

працюючих робітників та звільнених. При обраному варіанті округлення сума, яка підлягає виплаті, вказується кратна 10 копійкам.